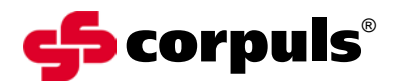

GS Elektromedizinische Geräte G. Stemple GmbH Hauswiesenstraße 26 D-86916 Kaufering

Tel. +49 8191 65722-0 Fax +49 8191 65722-22

info@corpuls.com www.corpuls.com

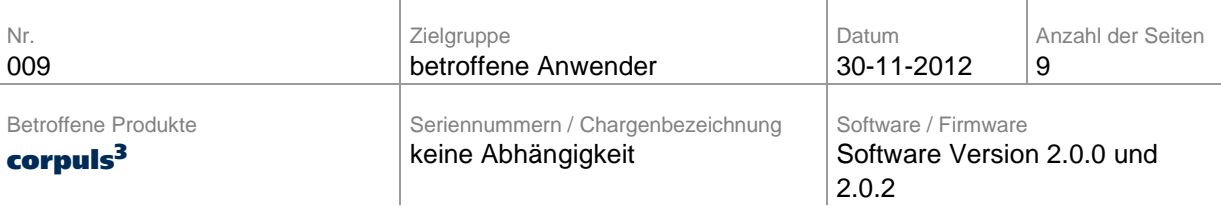

Sehr geehrte Damen und Herren,

wir möchten Sie mit diesem Schreiben über den Rückruf der Softwareversionen 2.0.0 und 2.0.2 informieren, die auf eine begrenzte Anzahl Geräte corpuls<sup>3</sup> installiert wurde.

Durch eine Fehlfunktion der Software kann sporadisch beim Start eines Ruhe-EKG (siehe Gebrauchsanleitung Kapitel 6.3) die Anzeige der Monitoreinheit einfrieren und nicht mehr bedienbar sein. Das Fehlerbild kann zu einem extrem langsamen Aufbau oder einem Fehlen der Kurven in der Ruhe-EKG Vorschau führen. Das Gerät reagiert in diesem Zustand nicht mehr auf Eingaben über die Tastatur.

Wir haben uns entschlossen, alle Geräte corpuls<sup>3</sup> die mit der betroffenen Softwareversion betrieben werden zurückzurufen und eine andere Softwareversion zu installieren.

Nach unseren Unterlagen hat Ihre Organisation mindestens eines der betroffenen Geräte bezogen.

Bitte lesen Sie diesen Sicherheitshinweis aufmerksam durch und senden Sie uns das im Anhang B beigefügte Bestätigungsschreiben ausgefüllt bis zum 20.12.2012 zurück.

Wir haben bisher keine Informationen, dass andere Softwareversionen für Geräte des Typs corpuls<sup>3</sup> von diesem Problem betroffen sind.

Die zuständigen Überwachungsbehörden der betroffenen Länder und Ihre zuständige Gebietsvertretung sind über diese FSCA (Field Safety Corrective Action) informiert worden.

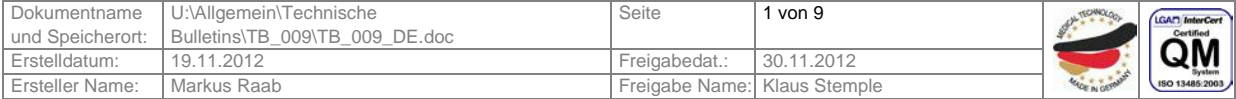

## Sicherheitshinweis Technisches Bulletin Nr. 009 corpuls®

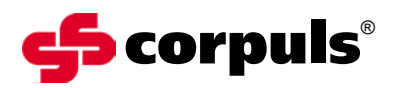

### **1. Beschreibung des Fehlers**

Die fehlerhafte Softwarefunktion kann eine Vielzahl an sporadischen, nicht immer reproduzierbaren Fehlern erzeugen, insbesondere:

- Ausfall der Ruhe-EKG Vorschau
- evtl. in Kombination mit Ausfall der Softkeytasten
- evtl. in Kombination mit einem Ausfall der Tasten für die Defibrillation

## **2. Voraussetzung für das Eintreten des Fehlers**

In Ihrem Gerät ist eine von uns als problematisch identifizierte Softwareversion 2.0.0 oder 2.0.2 installiert.

Sie starten eine Ruhe-EKG Vorschau und zusätzlich:

- haben Sie unmittelbar vorher den Verbindungsstatus geändert (siehe Kapitel 3.2 der Gebrauchsanweisung) und die neue Verbindung ist noch nicht stabil (Statusanzeige auf der Monitoreinheit siehe Tabelle 4-2 der Gebrauchsanweisung)
- ändern Sie im Modus Ruhe-EKG den Verbindungszustand
- lesen Sie im Modus Ruhe-EKG die Versichertenkarte ein
- führen Sie gleichzeitig eine NIBP Messung durch

### **3. Potenzielles Risiko**

Es kommt zu Verzögerungen bei Diagnose und Therapie, da Mess- und Therapiefunktionen bis zum Neustart der Monitoreinheit nicht zur Verfügung stehen.

### **4. Sicherheitsinformationen**

Bitte unterrichten Sie Ihre Anwender zeitnah über:

• möglicherweise auftretende Fehler und deren Abhilfemaßnahmen

Vermeiden Sie bei Geräten mit einer installierten Softwareversion 2.0.0 oder 2.0.2 wenn Sie ein Ruhe-EKG aufzeichnen oder versenden wollen:

- den Verbindungsstatus im Modus Ruhe-EKG zu ändern (auch unmittelbar vorher)
- lesen Sie im Modus Ruhe-EKG NICHT die Versichertenkarte ein
- führen Sie NICHT gleichzeitig eine NIBP Messung durch

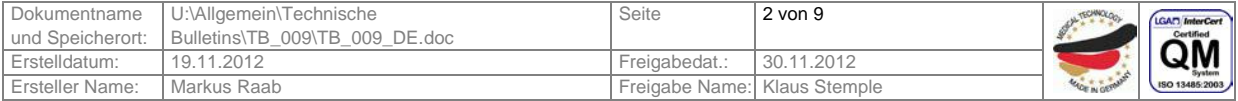

## Sicherheitshinweis Technisches Bulletin Nr. 009 corpuls®

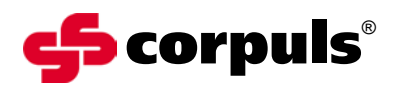

### **5. Fehlerbehebung bei auffällig gewordenen Geräten**

Starten Sie die Monitoreinheit neu.

Beachten Sie, dass bei Auftreten der beschriebenen Fehlfunktion die Monitoreinheit einzeln im Modularen Betrieb - neu gestartet werden muss. (siehe auch Kapitel "4.2.2 Ausschalten" der Gebrauchsanweisung). Dazu drücken Sie die grüne Ein/Aus-Taste solange, bis das Gerät ausschaltet (mind. 8 Sek.) Dannach kann die Monitoreinheit über die selbe Taste neu gestartet werden.

#### Ausschalten Im Falle eines Systemabsturzes eines der Module oder des Kompaktgerätes bei Systemabsturz können diese durch Drücken der jeweiligen Ein/Aus-Taste an allen Modulen für 8 Sekunden ausgeschaltet werden. Es wird empfohlen die Einhaltung der Zeitdauer durch Mitzählen sicher zu stellen. Eine Entnahme des Akkus ist nicht notwendig.

Eine dauerhafte Fehlerbehebung ist nur durch Austausch der betroffenen Softwareversionen möglich.

### **6. Sofortmaßnahmen**

Bitte stellen Sie in Ihrer Organisation sicher, dass alle Anwender der o.g. Produkte und sonstige zu informierende Personen Kenntnis von dieser **Dringenden Sicherheitsinformation** erhalten.

Sofern Sie die Produkte an Dritte abgegeben haben, leiten Sie bitte eine Kopie dieser Information weiter und informieren Sie die unten angegebene Kontaktperson.

Bitte bewahren Sie diese Information zumindest solange auf, bis die Maßnahme abgeschlossen wurde.

### **7. Herstellermaßnahmen**

Diese Sicherheitsinformation wird bis zum 07.12.2012 an alle betroffenen Kunden gesendet.

Es wird zeitnah jedes Gerät einem Servicezugriff unterzogen. Dabei wird in Ihrem Gerät eine neue Softwareversionen mit Stand 1.9.0 oder 2.0.3 installiert, so dass Sie nach kurzer Zeit wieder über ein voll einsatzbereites Gerät verfügen.

Für die Zeit der Reparatur wird Ihnen ein Leihgerät zur Verfügung gestellt.

Das Bundesinstitut für Arzneimittel und Medizinprodukte (BfArM) hat eine Kopie dieses Sicherheitshinweises erhalten.

Ebenso wurden alle betroffenen nationalen Behörden informiert.

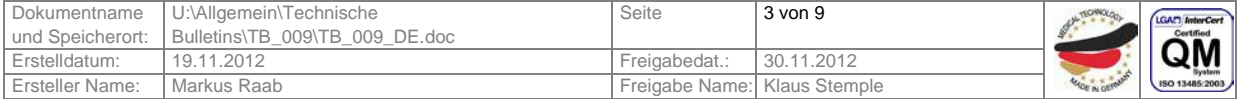

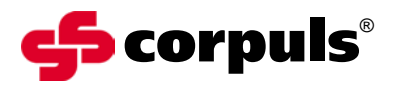

### **8. Termin**

Die Unterrichtung der Anwender sollte sofort durch geeignete Maßnahmen (z.B. E-Mail, Aushang dieses Schreibens und Ablage dieses Schreibens in der Gebrauchsanweisung) erfolgen.

Bitte senden Sie uns das im Anhang B beigefügte Bestätigungsschreiben ausgefüllt bis zum 20.12.2012 zurück.

Der Austausch wird innerhalb von 4 Wochen - nach Rücksendung des Bestätigungsschreibens - erfolgen. Spätestens bis zum 13.02.2013 werden alle Geräte überarbeitet sein.

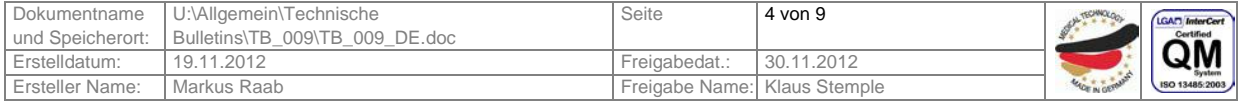

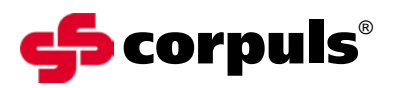

### **9. Kontaktperson des Herstellers für Rückfragen:**

Carsten Fuchs, Vice President, Customer Support Kundendienstleiter

Tel.: +49 (0) 81 91 6 57 22 30 Fax: +49 (0) 81 91 6 57 22 22 E-Mail: [md-vigilance@corpuls.com](mailto:md-vigilance@corpuls.com)

Wir danken für Ihr Verständnis zur Umsetzung dieser korrektiven Maßnahme und bitten die dabei entstehenden Aufwände zu entschuldigen. Rückfragen richten Sie bitte an Ihren autorisierten corpuls<sup>®</sup> Servicepartner (siehe auch Anhang C oder [www.corpuls.com\)](http://www.corpuls.com/).

Mit freundlichen Grüßen GS Elektromedizinische Geräte G. Stemple GmbH

Günter Stemple Klaus Stemple<br>
Managing Director<br>
General Manager R&

Managing Director **Communist Control Ceneral Manager R&D/Production**<br>Geschäftsführer F&E/Fertigung Geschäftsführer Geschäftsführer F&E/Fertigung

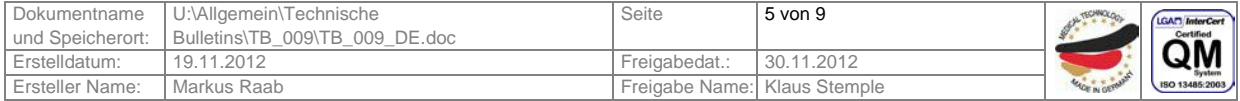

# Sicherheitshinweis<br>Technisches Bulletin Nr. 009

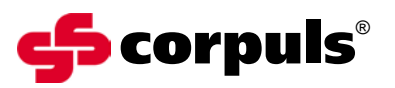

## **Anhang A**

Abbildung der Gerätekombination corpuls<sup>3</sup>

- 1 Monitoreinheit
- 2 Patientenbox
- 3 Defibrillator

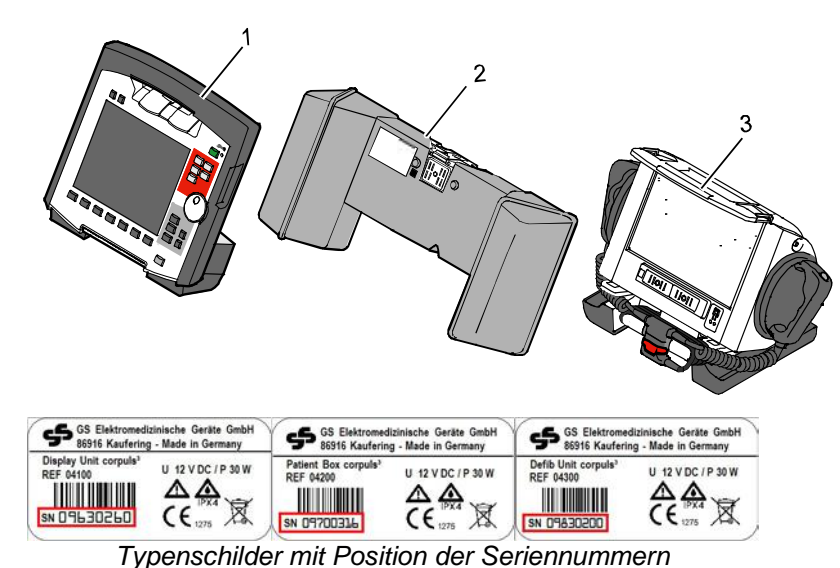

Dokumentname und Speicherort: U:\Allgemein\Technische Bulletins\TB\_009\TB\_009\_DE.doc Seite 6 von 9 Erstelldatum: 19.11.2012 Freigabedat.: 30.11.2012 Ersteller Name: Markus Raab Freigabe Name: Klaus Stemple

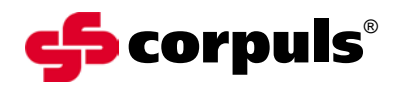

## **Anhang B**

## **Antwortformular**

Bitte kreuzen Sie ALLE für Ihr Unternehmen zutreffenden Felder an.

- Wir haben den Sicherheitshinweis der Firma GS Elektromedizinische Geräte G. Stemple GmbH vom 30.11.2012 gelesen und verstanden.
- Wir haben unsere Anwender in geeigneter Weise über den Inhalt dieses Sicherheitshinweises und die evtl. notwendige Fehlerbehebung informiert.
- D Den Anhang D mit (evtl. korrigierten) S/N der betroffenen Geräte in unserem Unternehmen legen wir bei.

Vom Kunden auszufüllen (bitte in Druckbuchstaben):

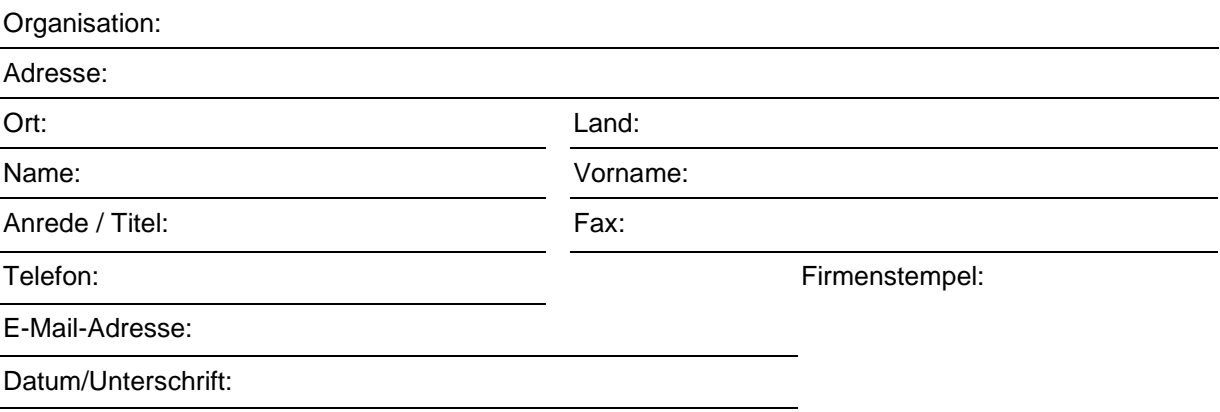

Bitte senden Sie dieses Antwortformular ausgefüllt bis 20.12.2012 an: GS Elektromedizinische Geräte G. Stemple GmbH, Hauswiesenstrasse 26, D-86916 Kaufering **Fax: + 49 8191 65722 - 22**

#### **Oder als PDF Anhang eingescannt :**

[md-vigilance@corpuls.com](mailto:md-vigilance@corpuls.com)

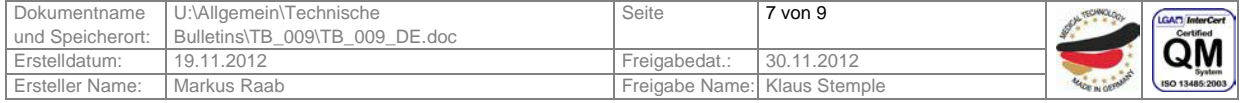

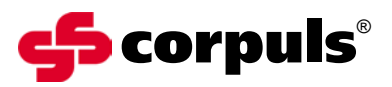

## **Anhang C**

Autorisierte corpuls<sup>®</sup> Servicepartner

### **Deutschland**

GS Elektromedizinische Geräte G. Stemple GmbH Hauswiesenstraße 26 D-86916 Kaufering phone: +49 8191 65722-0 fax: +49 8191 65722-22 e-mail: [info@corpuls.com](mailto:info@corpuls.com)

Hans Peter Esser GmbH Cliev 4 D-51515 Kürten-Herweg phone: +49 2207/7605 fax: +49 2207/4236 e-mail: info@defi-esser.de

Meßmer Medizintechnik GmbH Schneiderstr. 19 D-76829 Landau / Queichheim phone: +49 6341/83094 fax: +49 6341/87280 e-mail: info@messmer-medizintechnik.de

Med-Fix GmbH Daimlerstr. 1 D-23617 Stockelsdorf phone: +49 451/7078780 fax: +49 451/707878 91 e-mail: [info@med-fix.de](mailto:info@med-fix.de)

RIEDEL & SCHULZ Medizintechnik Potsdamer Straße 1 D-14532 Güterfelde phone: +49 3329/611962 fax: +49 3329/611963 e-mail: [info@riedel-schulz.de](mailto:info@riedel-schulz.de)

### **Hersteller:**

GS Elektromedizinische Geräte G. Stemple GmbH Hauswiesenstraße 26 D-86916 Kaufering Tel.: +49 8191 65722-0 Fax: +49 8191 65722-22 e-mail: [info@corpuls.com](mailto:info@corpuls.com) [www.corpuls.com](http://www.corpuls.com/)

### **Österreich**

Sanitas Ges. m.b.H Holunderstraße 6 A-5071 Wals phone: +43 662 852186 0 fax: +43 662 852186 70 e-mail: sanitas@sanitas.at

### **Schweiz**

Schiller-Reomed AG Riedstraße 14 CH-8953 DIETIKON phone: +41 44 7410209 fax: +41 44 7403710 e-mail: [ernst@schiller-reomed.ch](mailto:ernst@schiller-reomed.ch)

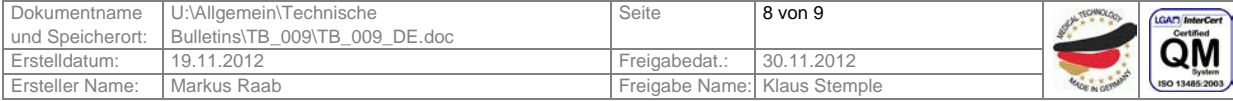

# Sicherheitshinweis<br>Technisches Bulletin Nr. 009

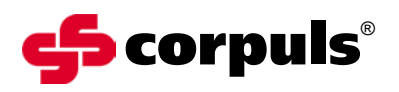

## **Anhang D**

Seriennummern der laut unseren Aufzeichnungen bei Ihnen betroffenen corpuls<sup>3</sup> :

**betroffene Seriennummern**

**Monitoreinheit Patientenbox Defibrillator**

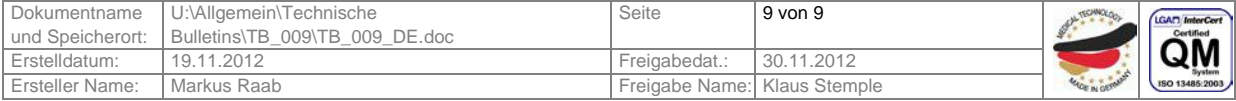